- [Entra nell'ambiente di protocollazione](https://wiki.nuvolaitalsoft.it/doku.php?id=guide:protocollo:r_entra)
- [Protocolla un Arrivo](https://wiki.nuvolaitalsoft.it/doku.php?id=guide:protocollo:r_protocolla_a)
- [Protocolla una Partenza e inviala tramite pec](https://wiki.nuvolaitalsoft.it/doku.php?id=guide:protocollo:r_protocolla_p)
- [Protocolla un Documento interno formale](https://wiki.nuvolaitalsoft.it/doku.php?id=guide:protocollo:r_protocolla_c)
- [Protocolla una pec in arrivo](https://wiki.nuvolaitalsoft.it/doku.php?id=guide:protocollo:email)
- [Protocolla una Fattura elettronica](https://wiki.nuvolaitalsoft.it/doku.php?id=guide:protocollo:fatture)
- [Predisponi un documento da mettere alla firma](https://wiki.nuvolaitalsoft.it/doku.php?id=guide:protocollo:documento_alla_firma)
- [Firma uno o più documenti in carico](https://wiki.nuvolaitalsoft.it/doku.php?id=guide:protocollo:firma_documenti)
- [Cerca un protocollo](https://wiki.nuvolaitalsoft.it/doku.php?id=guide:protocollo:r_ricerca)
- [Gestisci un documento che ti è stato assegnato](https://wiki.nuvolaitalsoft.it/doku.php?id=guide:protocollo:gestire_un_documento)
- [Trasmetti un documento ad un altro utente](https://wiki.nuvolaitalsoft.it/doku.php?id=guide:protocollo:trasmissioni)
- [Gestisci le Fatture elettroniche](https://wiki.nuvolaitalsoft.it/doku.php?id=guide:protocollo:fattura_elettronica)
- [Fascicola](https://wiki.nuvolaitalsoft.it/doku.php?id=guide:protocollo:fascicolazione)
- [Visibilità sui protocolli e protocolli riservati](https://wiki.nuvolaitalsoft.it/doku.php?id=guide:protocollo:visibilita)
- [Video Tutorials](https://wiki.nuvolaitalsoft.it/doku.php?id=guide:protocollo:r_videoproto)

From: <https://wiki.nuvolaitalsoft.it/> - **wiki**

Permanent link: **[https://wiki.nuvolaitalsoft.it/doku.php?id=guide:protocollo:guide\\_rapide&rev=1651239020](https://wiki.nuvolaitalsoft.it/doku.php?id=guide:protocollo:guide_rapide&rev=1651239020)**

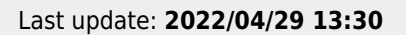